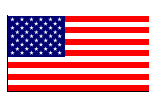

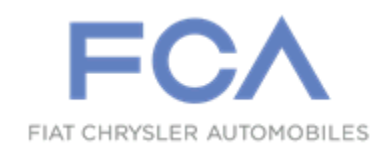

#### Revision (9) November 2022

Dealer Service Instructions for:

# **Emissions Recall U67 Catalytic Converter Efficiency**

*NOTE: 6-Speed Automatic Transmission (Sales Code DA4) for 2015 (MK) Jeep Patriot, Jeep Compass added to parts section applicability for CEZGU672AA Catalytic Converter.*

**Remedy Available**

- **2011-2016 (JC) Dodge Journey**
- **2011-2014 (JS) Dodge Avenger, Chrysler 200**
- **2011-2016 (MK) Jeep Compass, Patriot**
- **2011-2012 (PM) Dodge Caliber**

*NOTE: This recall applies only to the above front wheel drive vehicles equipped with a 2.0L engine (sales code ECN) or 2.4L engine (sales code ED3).*

*NOTE: Some vehicles above may have been identified as not involved in this recall and therefore have been excluded from this recall.*

**IMPORTANT: Some of the involved vehicles may be in Dealer vehicle inventory. Dealers should complete this recall service on these vehicles before retail delivery.** Dealers should also perform this recall on vehicles in for service. Involved vehicles can be determined by using the VIP inquiry process.

#### **Subject**

Some of the above-involved vehicles may exceed NOx (Oxides of Nitrogen) emission level standards due to loss of catalytic converter efficiency due to the combination of precious metal usage, washcoat technology and sulfur levels in the fuel.

### **Repair**

Replace the catalytic converter and update the Powertrain Control Module (PCM) software.

**NOTE: Perform the Inspection Procedure to confirm that the last eight digits of the Vehicle Identification Number (VIN) matches the engine identification number before proceeding with the Service Procedure. If the engine has been replaced (numbers do not match) do not perform the U67 recall, unless it is a certified MOPAR engine built specifically for this vehicle application. Updating the PCM software on a vehicle with an incorrect replacement engine will result in a no-start condition which cannot be undone. U67 cannot be completed on a vehicle with an incorrect replacement engine until the vehicle is returned to the original equipment configuration.**

### **Special Tools**

**The following special tools are required to perform this repair:**

- ➢ NPN wiTECH micro pod II
- ➢ NPN Laptop Computer
- ➢ NPN wiTECH Software

#### **Parts Information**

#### **Part Number Description**

#### **CEZGU671AA Campaign Kit**

Each package contains the following components:

Quantity Description

- 1 Gasket, Catalytic Converter
- 4 Nut, Manifold to Converter M8x1.25x8.0
- 1 Authorized Modification Label
- 2 O2 Sensor Upstream and Downstream

#### **Part Number Description**

#### **CEZGU672AA Catalytic Converter**

- (JC) Dodge Journey
- (JS) Chrysler 200, Dodge Avenger
- (MK) Jeep Patriot, Jeep Compass
- (PM) Dodge Caliber

#### **Equipped with:** Sales Code DFF - 4-Speed Automatic VLP Transmission or

**Equipped with:** Sales Code DAV - Continuously Variable Transaxle II

or

**2015 (MK) Equipped with:** Sales Code DA4 - 6-Speed Automatic Transmission

**Part Number Description**

#### **CEZGU673AA Catalytic Converter**

• (JS) Chrysler 200, Dodge Avenger

**Equipped with:** Sales Code DG2 - 6-Speed Automatic 62TE Transmission

## **Parts Return**

Return the Catalyst to the Mopar Core Return Center for core credit.

Refer to Section E under Service Procedure for proper Core Return preparation.

## **Inspection Procedure**

**NOTE: 2.4L engines ONLY, confirm that the last eight digits of the Vehicle Identification Number (VIN) matches the engine identification number before proceeding with the Service Procedure. If the engine has been replaced (numbers do not match) do not perform the U67 recall, unless it is a certified MOPAR engine built specifically for this vehicle application. Updating the PCM software on a vehicle with an incorrect replacement engine will result in a no-start condition which cannot be undone. U67 cannot be completed on a vehicle with an incorrect replacement engine until the vehicle is returned to the original equipment configuration.**

- 1. Raise and support the vehicle.
- 2. **If equipped:** Remove the engine compartment belly pan (Figure 1).
- 3. Compare the engine identification number to the last eight digits of the VIN (Figure 1).

**NOTE: The engine identfication number is stamped on the bottom rear of the engine near the transmission.**

- 4. Does the engine identification number match the last eight digits of the VIN?
	- ➢ **YES:** If numbers match, leave the belly pan off if removed, lower the vehicle, then continue with the Service Procedure.
	- ➢ **NO:** If numbers do not match, do not perform the Service Procedure. Install the belly pan if removed then lower the vehicle. Claim the inspection LOP.

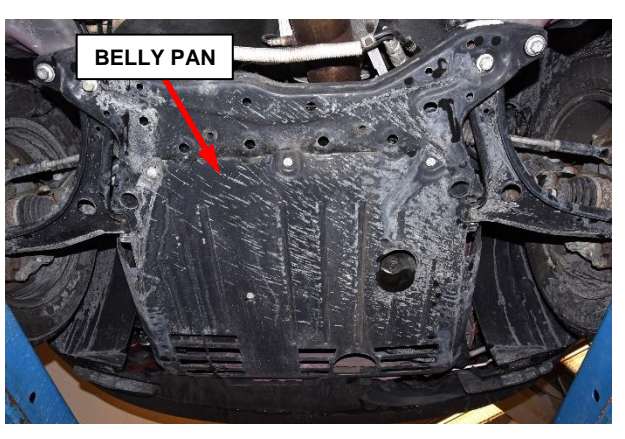

**Figure 1 – Engine Compartment Belly Pan**

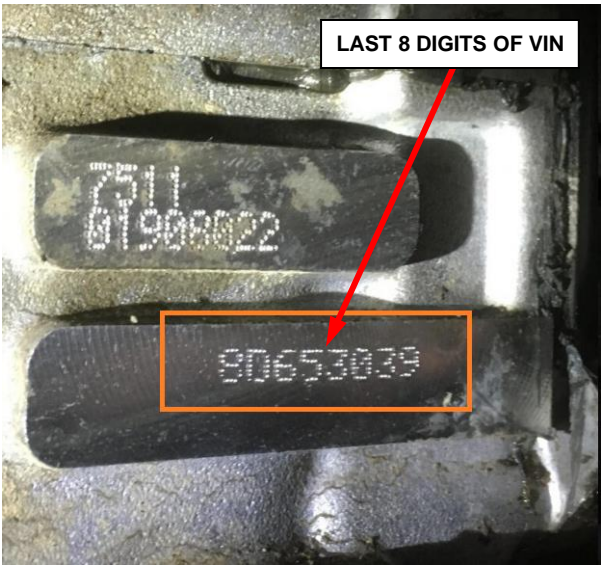

**Figure 2 – Engine Identification Number**

#### **A: Replace Catalytic Converter:**

**WARNING: The normal operating temperature of the exhaust system is very high. Therefore, never work around or attempt to service any part of the exhaust system until it is cooled. Special care should be taken when working near the catalytic converter. The temperature of the converter rises to a high level after a short period of engine operation time.**

- 1. Open the engine compartment hood.
- 2. *(MK) Jeep Patriot, Jeep Compass and (PM) Dodge Caliber vehicles:*  Remove the air cleaner inlet in order to access the battery (Figure 3).
- 3. *(MK) Jeep Patriot, Jeep Compass and (PM) Dodge Caliber vehicles:*  Disconnect and isolate the negative battery cable from the battery.
- 4. *(JC) Dodge Journey and (JS) Dodge Avenger, Chrysler 200 vehicles:* Disconnect and isolate the negative battery cable terminal from the remote battery post (Figure 4).

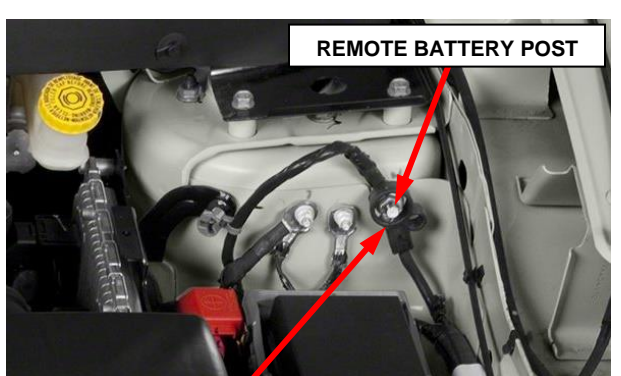

**NEGATIVE BATTERY CABLE TERMINAL**

**Figure 4 – JC/JS Only: Negative Battery Cable Terminal Remote Battery Post**

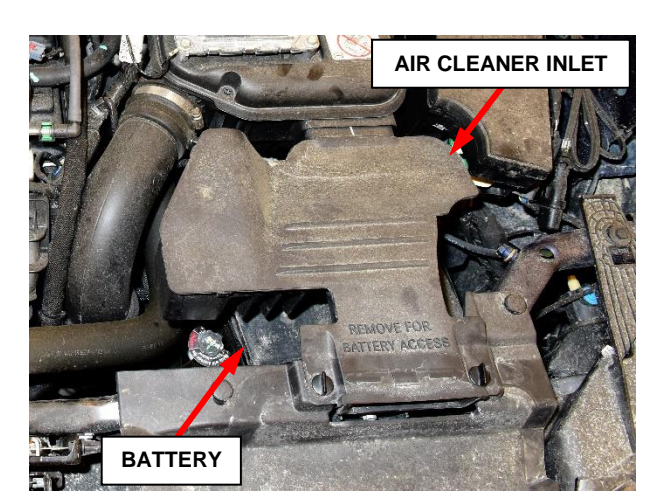

**Figure 3 – MK/PM Only: Air Cleaner Inlet**

5. *All vehicles***:** Disconnect the upstream oxygen sensor electrical connector (Figures 3 and 4).

6. *(JC) Dodge Journey and (JS) Dodge Avenger, Chrysler 200 vehicles:* Disconnect the downstream oxygen sensor electrical connector (Figure 5).

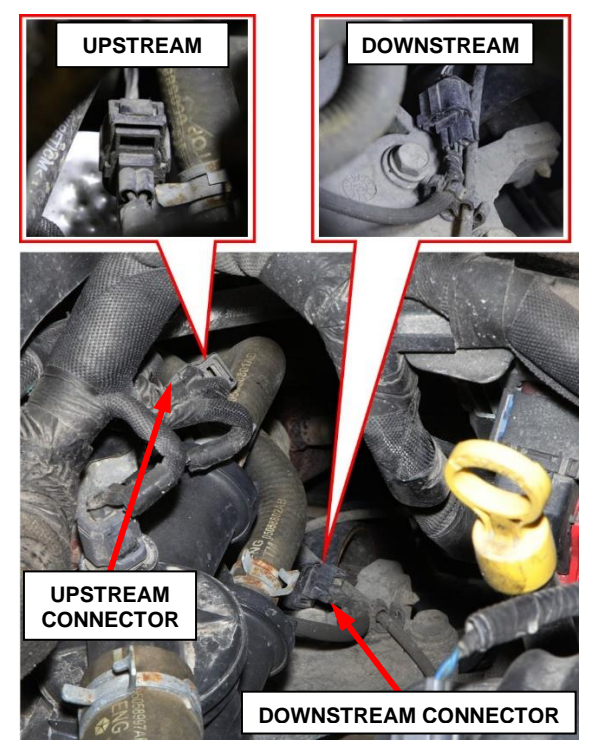

**Figure 5 – JC/JS Only: Oxygen Sensor Electrical Connectors**

7. Raise and support the vehicle.

8. *(MK) Jeep Patriot, Jeep Compass and (PM) Dodge Caliber vehicles:* Disconnect the downstream oxygen sensor electrical connector (Figure 6).

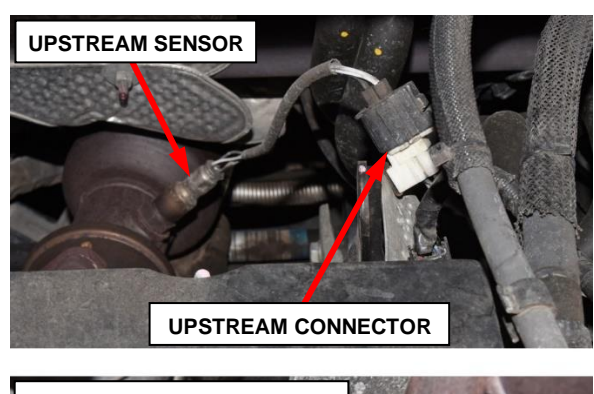

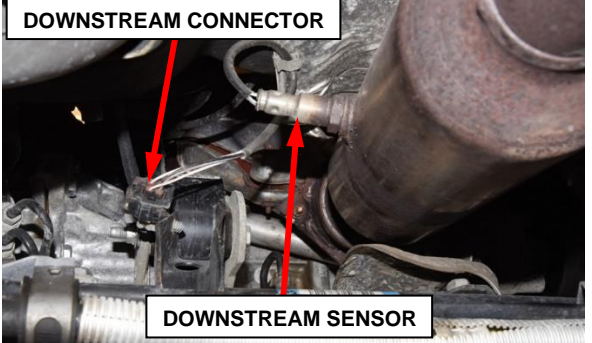

**Figure 6 – MK/PM Only: Oxygen Sensor Electrical Connectors**

9. *2.0L engines, if equipped with an engine compartment belly pan remove the belly pan* (Figure 7).

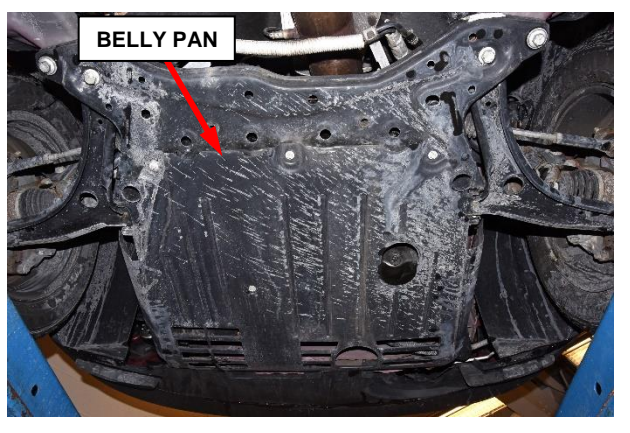

**Figure 7 – Engine Compartment Belly Pan**

10. Apply penetrating oil to the fasteners that connect the catalytic converter to the exhaust manifold. Allow time for penetration while removing the muffler resonator pipe assembly (Figure 8).

11. Apply penetrating oil to the band clamp between the catalytic converter and the muffler resonator pipe inlet (Figure 9).

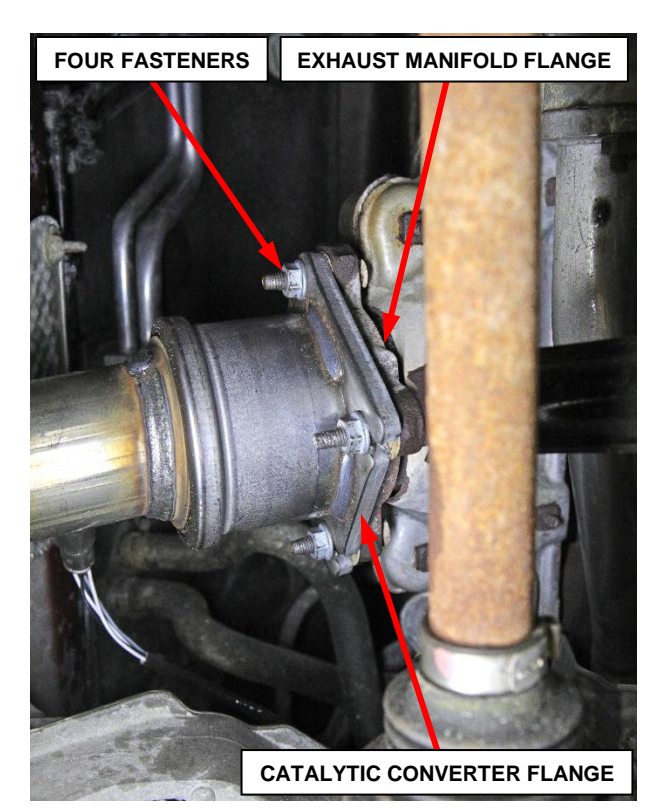

**Figure 8 – Catalytic Converter to Exhaust Manifold Fasteners**

- 12. If equipped, remove the ground strap from the exhaust system.
- 13. Loosen the band clamp between the catalytic converter and the muffler resonator pipe inlet (Figure 9).
- 14. Support the muffler resonator pipe assembly.

**CAUTION: Do not use any tools to remove the rubber support isolators, remove by hand only. Soapy water or silicone based lubricant spray may be used to assist with removal and installation of isolators. DO NOT use a petroleum based lubricant on the isolators, as damage to the rubber material can occur.**

- 15. Disconnect the rubber support isolators from the muffler resonator pipe assembly supports (Figures 9 and 10).
- 16. Remove the muffler resonator pipe as an assembly.

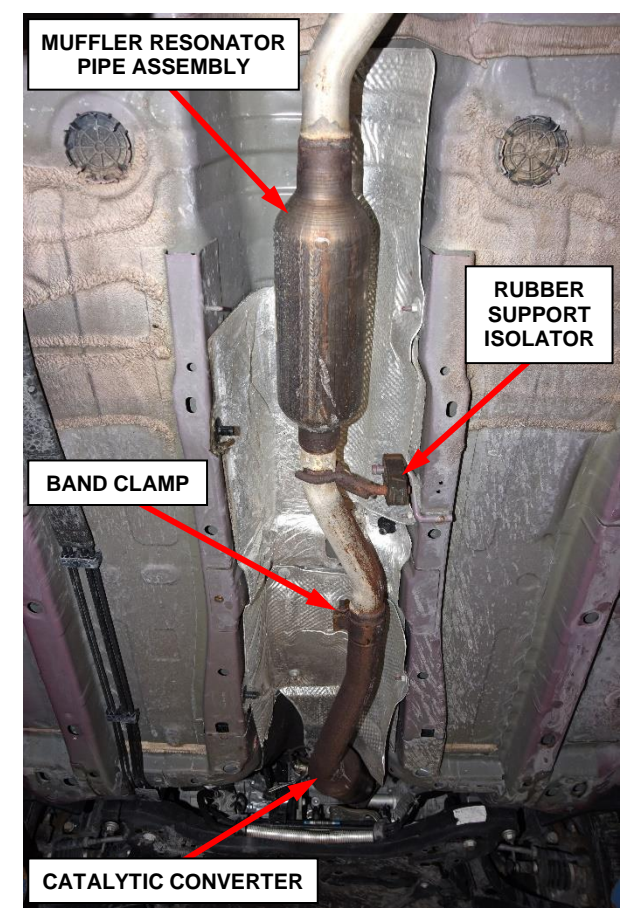

**Figure 9 – Exhaust System (Photo MK/PM Shown JC/JS Similar)**

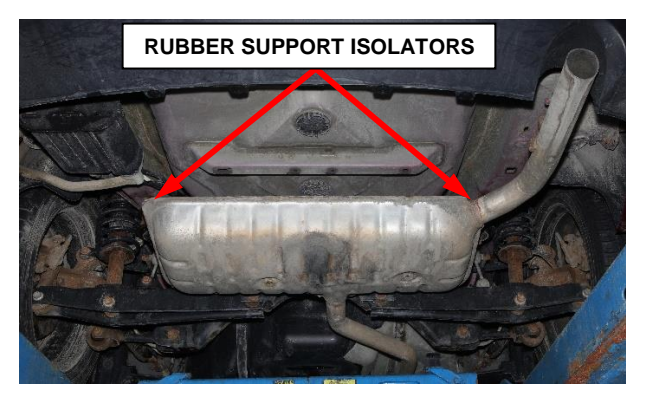

**Figure 10 – Exhaust System (Photo JC/JS Shown MK/PM Similar)**

- 17. Remove and discard the catalytic converter flange nuts at the exhaust manifold flange (Figure 11).
- 18. Remove the catalytic converter with oxygen sensors and retain for core return.
- 19. Remove and discard the catalytic converter to exhaust manifold gasket (Figure 12).
- 20. Clean the exhaust manifold flange gasket sealing surface (Figure 12).
- 21. Position a new gasket onto the exhaust manifold studs (Figure 12).

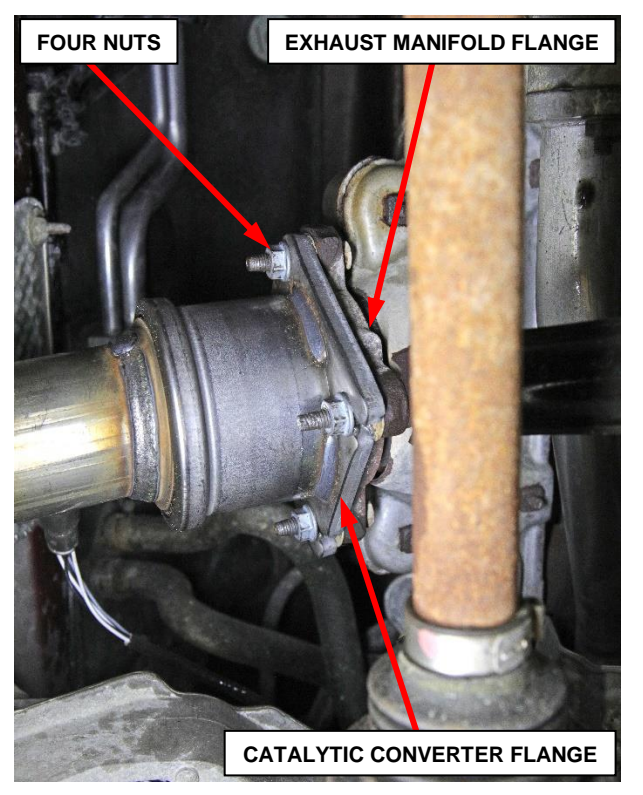

**Figure 11 – Catalytic Converter to Exhaust Manifold Fasteners**

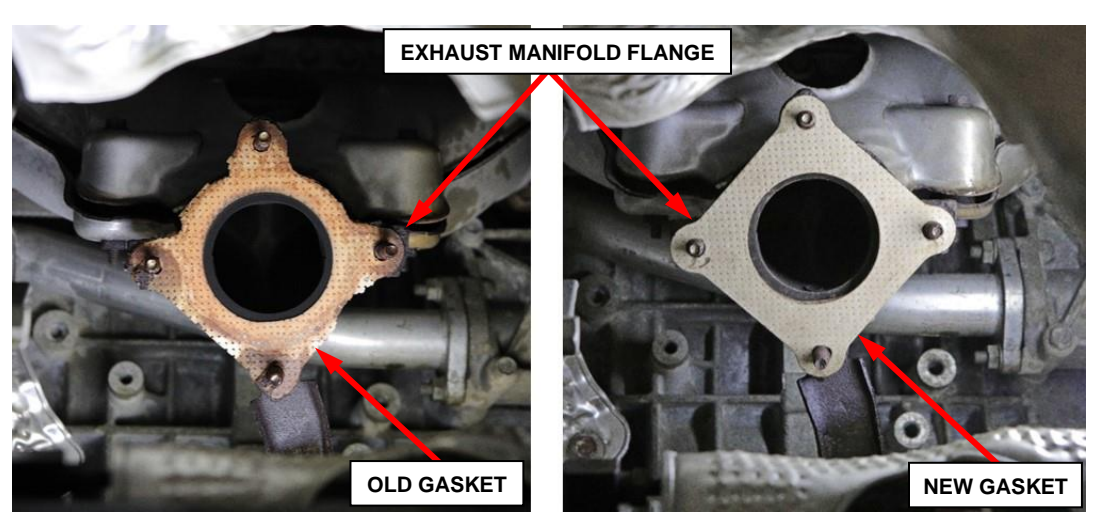

**(Remove Gasket and Clean Flange) (Install New Gasket) Figure 12 – Replace Gasket - Catalytic Converter to Exhaust Manifold**

- 22. Install the new upstream and downstream oxygen sensors into the new catalytic converter. Tighten the new oxygen sensors to 41 N·m (30 ft. lbs.) (Figure 13).
- 23. Loosely attach the new catalytic converter with oxygen sensors installed to the exhaust manifold using new nuts, but do not tighten the nuts at this time (Figure 11).
- 24. Loosely install the muffler resonator pipe assembly to the catalytic converter.
- 25. Install the rubber support isolators to the muffler resonator pipe supports (Figures 9 and 10).
- 26. Align the exhaust system to maintain position and proper clearance with underbody parts. All support isolators should have

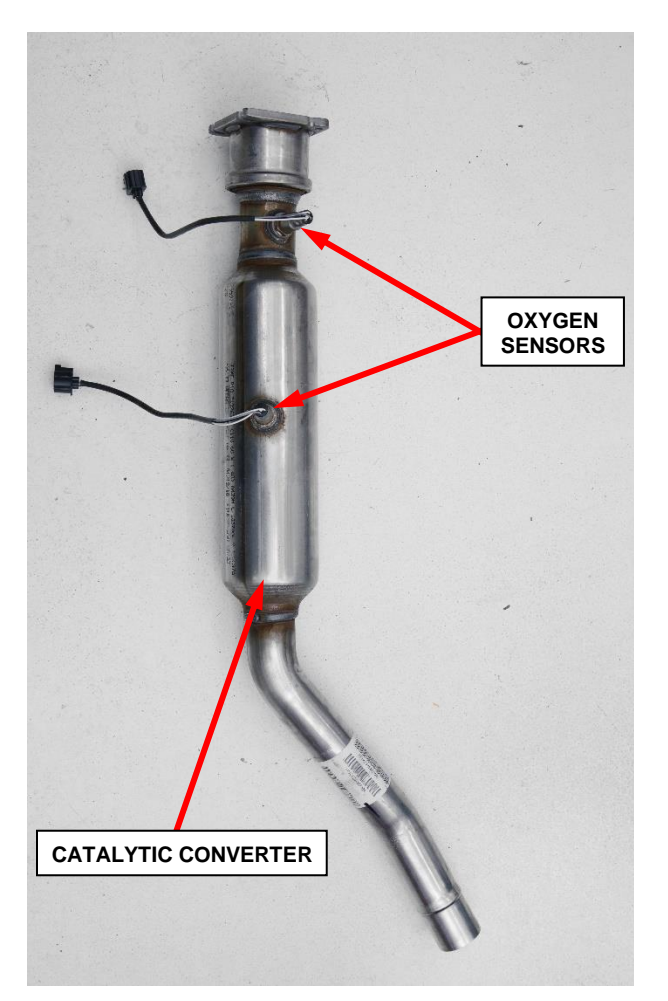

**Figure 13 – Catalytic Converter with Oxygen Sensors Installed**

equal load on them. Tighten the new catalytic converter flange nuts to 28 N·m (21 ft. lbs.) (Figure 11).

27. Tighten the muffler resonator pipe assembly band clamp to  $54$  N·m (40 ft. lbs.) (Figure 9).

- 28. If equipped, connect the ground strap to the exhaust system.
- 29. Check the exhaust system for contact with the body panels. Make the necessary adjustments, if needed.
- 30. *If equipped:* Install the engine compartment belly pan (Figure 1 or 7).
- 31. *(MK) Jeep Patriot, Jeep Compass and (PM) Dodge Caliber vehicles:* Connect the downstream oxygen sensor electrical connector (Figure 6).
- 32. Position any disconnected oxygen sensor wire harness connectors toward the engine compartment for easier reach to connect within the engine compartment after the vehicle is lowered.
- 33. Lower the vehicle.
- 34. *(JC) Dodge Journey and (JS) Dodge Avenger, Chrysler 200 vehicles:* Connect the downstream oxygen sensor electrical connector (Figure 5).
- 35. *All vehicles***:** Connect the upstream oxygen sensor electrical connector (Figures 5 and 6).
- 36. *(JC) Dodge Journey and (JS) Dodge Avenger, Chrysler 200 vehicles:* Connect the negative battery cable terminal to the remote battery post. Tighten the nut to  $28$  N·m (18 ft. lbs.) (Figure 4).
- 37. *(MK) Jeep Patriot, Jeep Compass and (PM) Dodge Caliber vehicles:* Connect the negative battery cable to the battery. Tighten the cable clamp nut to  $5 N·m$ (45 in. lbs.).
- 38. Proceed to **Section B. Update the PCM Software Level**.

#### **B. Update the PCM Software Level:**

**NOTE: The wiTECH scan tool must be used to perform this recall. If the reprogramming flash for the PCM is aborted or interrupted, repeat the procedure.** 

1. Install a battery charger and verify that the charging rate provides 13.0 to 13.5 volts. Do not allow the charger to time out during the flash process. Set the battery charger timer (if so equipped) to continuous charge.

**NOTE: Use an accurate stand-alone voltmeter. The battery charger volt meter may not be sufficiently accurate. Voltages outside of the specified range will cause an unsuccessful flash. If voltage reading is too high, apply an electrical load by activating the park or headlamps and/or HVAC blower motor to lower the voltage.**

- 2. Connect the wiTECH micro pod II to the vehicle data link connector.
- 3. Place the ignition in the "**RUN**" position.
- 4. Open the wiTECH 2.0 website.
- 5. Enter your "**User id**" and "**Password**" and your "**Dealer Code**", then select "**Sign In**" at the bottom of the screen. Click "**Accept**".
- 6. From the "**Vehicle Selection**" screen, select the vehicle to be updated.
- 7. From the "**Action Items**" screen, select the "**Topology**" tab.

#### **NOTE: The PCM must be at the latest software calibration level after completing this recall.**

8. From the "**Topology**" tab, select the "**PCM**" module icon.

- 9. From the "**Flash**" tab, compare the "**Current Electronic Control Unit (ECU) Part Number**" with the "**New ECU Part Number**" listed.
	- ➢ If the "**Current ECU part Number**" is the same as the "**New Part Number**", proceed to **Step 15**.
	- ➢ If the "**Current ECU part Number**" is NOT the same as the "**New Part Number**", continue with **Step 10**.
- 10. From the PCM tab, select the PCM flash part number. Read the flash special instructions page. Select "**OK**" to continue.
- 11. From the flash ECU agreement page, agree to terms by checking the box.
- 12. Select "**Flash ECU**" and then follow the wiTECH screen instructions to complete the flash.
- 13. Confirm the software is at the latest available calibration level.
- 14. Cycle the ignition to the "**OFF**" position for 30 seconds then back to the "RUN" position before clearing any DTCs that may have been set in any module during the flash process. Click "**View DTCs**", select "**Clear All DTCs**", click "**Continue**" and then click "**Close**".
- 15. Place the ignition in the "**OFF**" position and then remove the wiTECH micro pod II device from the vehicle.
- 16. Remove the battery charger from the vehicle.
- 17. *(MK) Jeep Patriot, Jeep Compass and (PM) Dodge Caliber vehicles:* Install the air cleaner inlet (Figure 3).
- 18. Start the engine and inspect for catalytic converter exhaust leaks. Correct any leaks as necessary.
- 19. Proceed to **Section C. Install the Authorized Modifications Label**.

## **C. Install the Authorized Modifications Label:**

- 1. Type or print (with a ballpoint pen) the necessary information shown in (Figure 14) onto the authorized modifications Label.
- 2. Remove the paper backing from the clear film on the front of the authorized modifications label then carefully apply the clear film over the front of the authorized modifications label (Figure 15).

**NOTE: The Authorized Modifications Label should be located near the Vehicle Emission Control Information (VECI) label (Figure 16).**

3. Locate the VECI label on the underside of the engine compartment hood (Figure 16).

**NOTE: For vehicles missing a VECI label, locate a flat protected area on the underside of the hood to apply the authorized modifications label**.

4. Clean the surface near the VECI label with isopropyl alcohol or equivalent and a soft cloth.

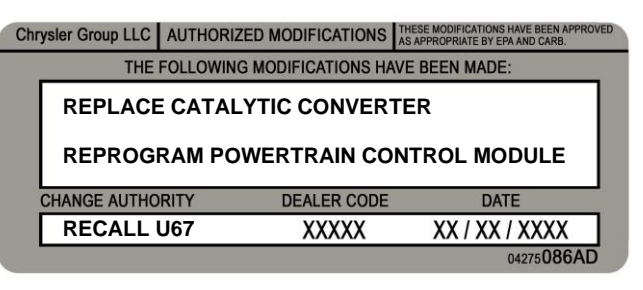

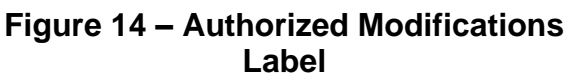

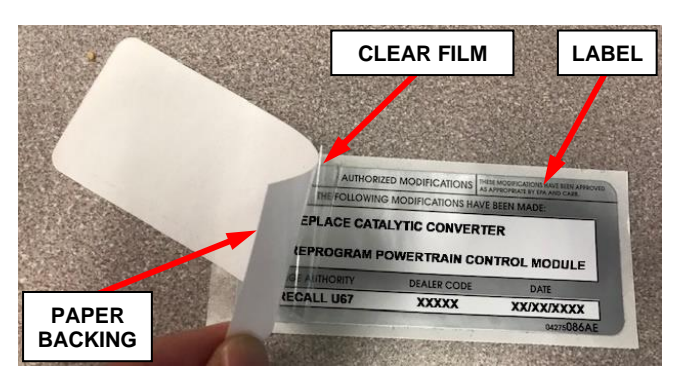

**Figure 15 – Apply Clear Film**

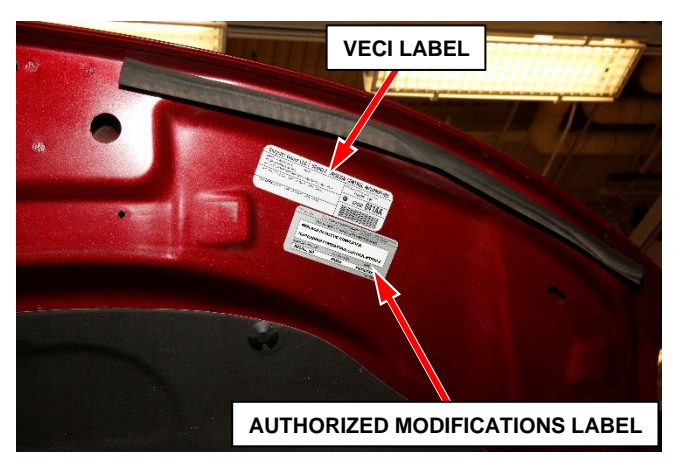

**Figure 16 – Apply Authorized Modifications Label Near VECI Label (Specific Vehicle May Look Different)**

- 5. Remove the authorized modifications label from its paper backing.
- 6. Apply the authorized modifications label next to the VECI label (Figure 16).
- 7. Firmly press and smooth the authorized modifications label to ensure good adhesion.
- 8. Close the engine compartment hood.
- 9. Complete the Proof of Correction Form for California Residents, **Section D**.
- 10. Prepare removed catalyst for core return, **Section E**.

### **D. Complete Proof of Correction Form for California Residents:**

This recall is subject to the **State of California Registration Renewal / Emissions Recall Enforcement Program**. Complete a Vehicle Emission Recall Proof of Correction Form **(Form No. 81-016-1053)** and **supply it to vehicle owners residing in the state of California** for proof that this recall has been performed when they renew the vehicle registration.

Process Steps to obtain the California Proof of Correction form:

- a. Access the "**DealerCONNECT**" website.
- b. Select the "**Service**" tab.
- c. Under the "**Publications**" heading, select the "**ePublishing**" link.
- d. Sign in using your **Dealer Code** and **Password**.
- e. Select the "**Proof of Correction form**".

#### **E. Prepare Catalyst for Core Return:**

**NOTE: Catalytic converter catalyst must be intact and all pipes must be completely removed prior to core return. It is not necessary to remove Oxygen (O2) sensors for catalyst core return.**

**NOTE: Mopar® will reimburse only 50% of the core deposit on returns that do not comply with the above requirement.**

- 1. Cut the inlet and outlet pipes off of the catalyst as close to the pipe weld as possible (Figure 17).
- 2. Return only the catalyst section for core deposit credit. Discard / recycle the pipes cut off of the catalyst section (Figure 17).

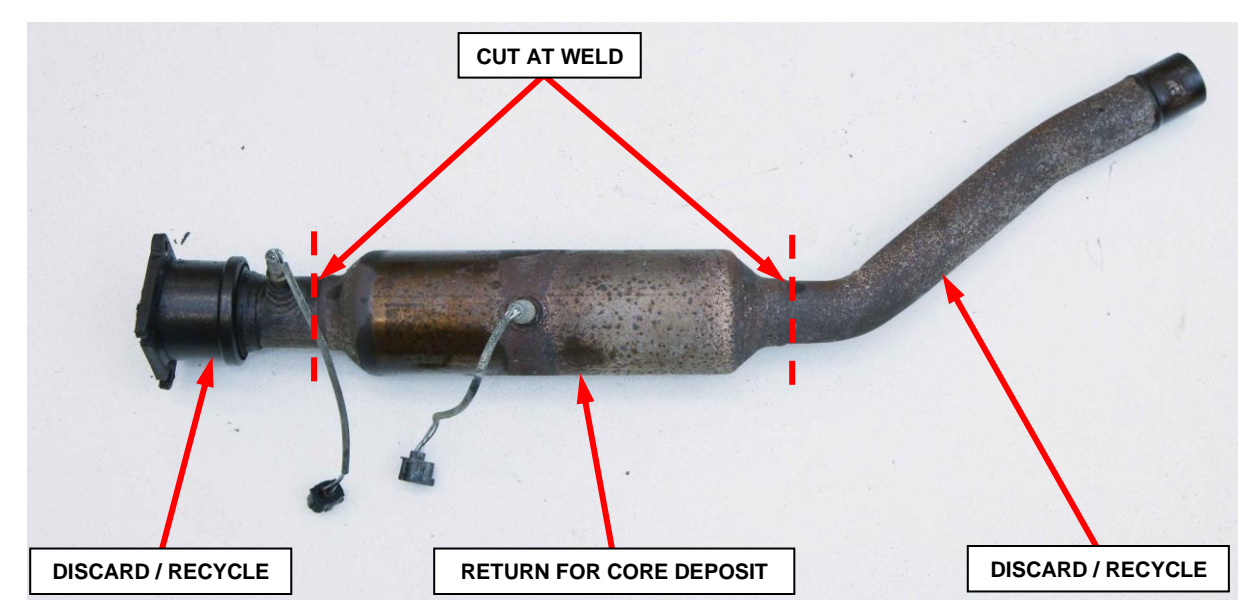

**Figure 17 – Remove Pipes from Catalyst for Core Return**

#### **For any questions relating to Core Returns** Please call GCRS Customer Service Toll-Free at 866-254-2940 or Submit your inquiry on Dealer Connect under Parts>Contact Global Core Returns

#### **Completion Reporting and Reimbursement**

Claims for vehicles that have been serviced must be submitted on the DealerCONNECT Claim Entry Screen located on the Service tab. Claims paid will be used by FCA to record recall service completions and provide dealer payments.

Use the following labor operation numbers and time allowances:

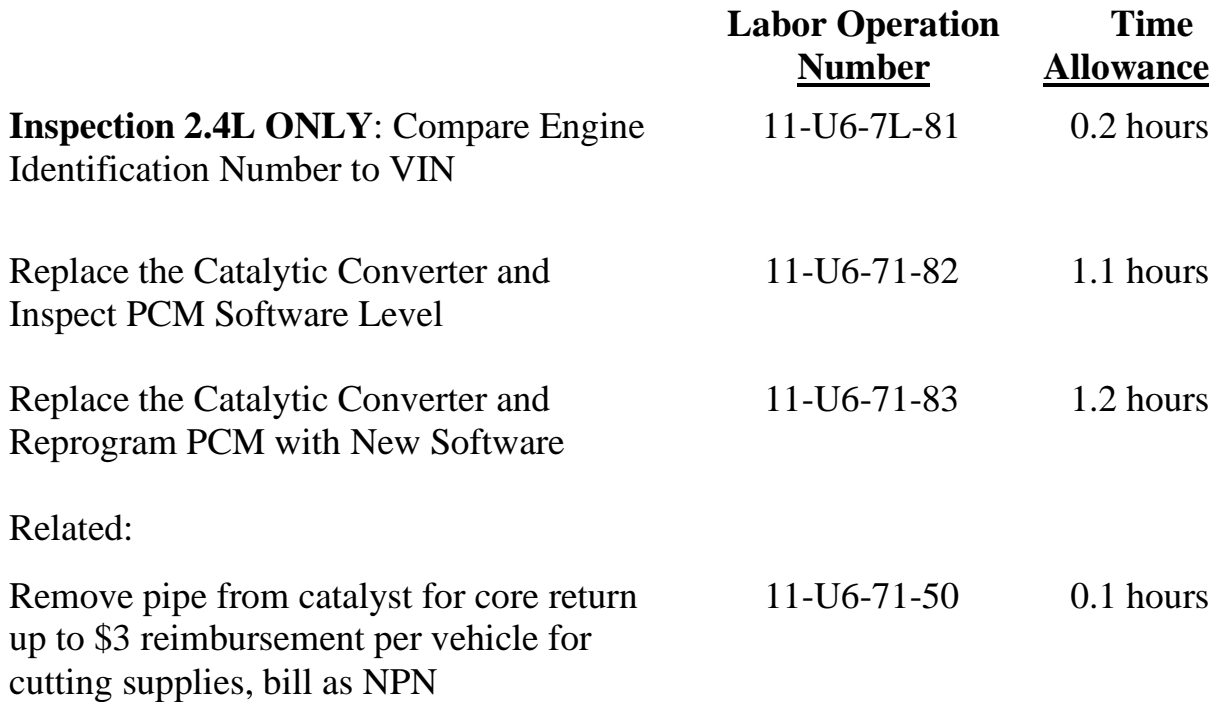

Add the cost of the recall parts package plus applicable dealer allowance to your claim.

NOTE**:** See the Warranty Administration Manual, Recall Claim Processing Section, for complete recall claim processing instructions.

#### **Dealer Notification**

To view this notification on DealerCONNECT, select "Global Recall System" on the Service tab, then click on the description of this notification.

#### **Owner Notification and Service Scheduling**

All involved vehicle owners known to FCA are being notified of the service requirement by first class mail. They are requested to schedule appointments for this service with their dealers. A generic copy of the owner letter is attached.

#### **Vehicle Lists, Global Recall System, VIP and Dealer Follow Up**

All involved vehicles have been entered into the DealerCONNECT Global Recall System (GRS) and Vehicle Information Plus (VIP) for dealer inquiry as needed.

GRS provides involved dealers with an updated VIN list of their incomplete vehicles. The owner's name, address and phone number are listed if known. Completed vehicles are removed from GRS within several days of repair claim submission.

To use this system, click on the **"Service"** tab and then click on **"Global Recall System."** Your dealer's VIN list for each recall displayed can be sorted by: those vehicles that were unsold at recall launch, those with a phone number, city, zip code, or VIN sequence.

**Dealers must perform this repair on all unsold vehicles** *before* **retail delivery.**  Dealers should also use the VIN list to follow up with all owners to schedule appointments for this repair.

*Recall VIN lists may contain confidential, restricted owner name and address information that was obtained from the Department of Motor Vehicles of various states. Use of this information is permitted for this recall only and is strictly prohibited from all other use.*

#### **Additional Information**

If you have any questions or need assistance in completing this action, please contact your Service and Parts District Manager.

> Customer Services / Field Operations FCA US LLC

#### **This notice applies to your vehicle**,

[Model Year and Model] VIN XXXXXXXXXXXXXXXX

**U67**

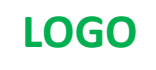

#### **VEHICLE PICTURE**

#### **YOUR SCHEDULING OPTIONS**

**1. RECOMMENDED OPTION**

**Call your authorized Chrysler / Dodge / Jeep® / RAM Dealership**

- **2. Call the FCA Recall Assistance Center at 1-800-853-1403. An agent can confirm part availability and help schedule an appointment**
- **3. Visit [recalls.mopar.com,](http://www.recalls.mopar.com/) scan the QR code below, or download the Mopar Owner's Companion App.**

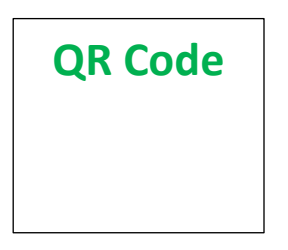

Get access to recall notifications, locate your nearest dealer, and more through this website or Mopar Owner's Companion App. You will be asked to provide your Vehicle Identification Number (VIN) to protect and verify your identity. The last eight characters of your VIN are provided above.

#### **DEALERSHIP INSTRUCTIONS**

Please reference Emissions Recall **U67**

## **IMPORTANT EMISSIONS RECALL**

#### **Catalytic Converter Efficiency**

Dear [Name],

FCA US LLC, has determined that certain [2011-2016 Model Year (JC) Dodge Journey, 2011-2014 Model Year (JS) Dodge Avenger, Chrysler 200, 2011-2016 Model Year (MK) Jeep Compass, Jeep Patriot, 2011 and 2012 Model Year (PM) Dodge Caliber] vehicles equipped with a 2.0L or a 2.4L engine may release air pollutants which exceed Federal and California regulations/standards.

#### **WHY DOES MY VEHICLE NEED REPAIRS?**

The Catalytic Converter on your vehicle <sup>[1]</sup> may exceed NOx (Oxides of Nitrogen) emission level standards due to loss of Catalytic Converter efficiency due to the combination of precious metal usage, washcoat technology and sulfur levels in the fuel.

#### **HOW DO I RESOLVE THIS IMPORTANT EMISSIONS ISSUE?**

FCA will repair your vehicle free of charge (parts and labor). To do this, your dealer will replace the Catalytic Converter and update the software level on the Powertrain Control Module (PCM). In addition, your dealer will require your vehicle for proper check-in, preparation, and checkout during your visit. Your time is important to us; please be aware that these steps may require more time. The estimated repair time is two hours. We recommend that you schedule a service appointment to minimize your inconvenience. Please bring this letter with you to your dealership.

#### **TO SCHEDULE YOUR FREE REPAIR, CALL YOUR CHRYSLER, DODGE, JEEP OR RAM DEALER TODAY**

#### **CALIFORNIA RESIDENTS**

The State of California requires the completion of emission recall repairs prior to vehicle registration renewal. Your dealer will provide you with a Vehicle Emission Recall Proof of Correction Form after the Emission Recall service is performed. Be sure to save this form since the California Department of Motor Vehicles may require that you supply it as proof that the Emission Recall has been performed.

In order to ensure your full protection under the emissions warranty provisions, it is recommended that you have your vehicle serviced as soon as possible. Failure to do so could be determined as lack of proper maintenance of your vehicle.

#### **WHAT IF I ALREADY PAID TO HAVE THIS REPAIR COMPLETED?**

If you have already experienced this specific condition and have paid to have it repaired, you may visit **www.fcarecallreimbursement.com** to submit your reimbursement request online. [2] Once we receive and verify the required documents, reimbursement will be sent to you within 60 days. If you have had previous repairs performed and/or already received reimbursement, you may still need to have the recall repair performed.

We apologize for any inconvenience, but are sincerely concerned about your safety. Thank you for your attention to this important matter.

> Customer Assistance/Field Operations FCA US LLC

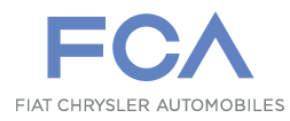

**Mr. Mrs. Customer 1234 Main Street Hometown, MI 48371**

[1] If you no longer own this vehicle, please help us update our records. Call the FCA Recall Assistance Center at 1-800-853-1403 to update your information.